# TILOS 10.2 MR3 Release Notes

Build 20190807

# **Resolved Issues**

Download and install this version to get bug fixes for cases in which:

### Import/Export/Data Exchange

• **See:** Known Issues below.

## **Graphics/Display/Views**

- TIL-798 Projects from version 10.1 MR1 were corrupted and caused the program to freeze because a view contained an image defined every minute for a long time span.
- TIL-823 Graphics/images inserted from the project library unpredictably appeared only as gray rectangles.
- TIL-829 The time grid disappeared when you set the time axis is set to Descending in a time-distance view.
- TIL-842 For distance profiles, colors were shifted one sector to the right; shading was not in the expected areas. For sector profiles, name labels were shifted one sector to the left; names were not in the expected areas. **Note:** Please see the Appendix at the end of this document also.

### Setups

- TIL-824 Your roaming folder from 10.2 MR2 was rebuilt whenever you started the program and then deleted when TILOS was closed, resulting in the loss of all of your user-defined settings.
- TIL-850 The 'protection' path for USB installations in the config.ini file showed a relative rather than absolute path. This has been changed to now show the full path to the license file (without a drive letter) as expected:
  [drive letter]:\ProgramData\TILOS\Licence\... .lic
  Note: The drive letter is not editable. At runtime, TILOS will add the full, correct path.

# **Task Calculations**

- TIL-821, 822 Tasks calculated by distance profile had incorrect end dates (and therefore invalid durations), as well as incorrect end locations (in version 10.2 MR2).
- TIL-842 Task start and end locations (KPs) changed when task durations were calculated by sector profile. If you modified the KP (e.g., from 1000 to 5000 (original distance)), no duration was calculated. **Note:** See the Appendix at the end of this document also.

## Histograms

• TIL-722 - Histograms had incorrect start dates, causing them to start later that their associated tasks.

# **Gantt Charts**

• TIL-760 - After converting to a newer build, the Gantt View was corrupted.

# Printing

- TIL-789 When printing to PDF, the bottom and right edge were cut off when using the Set Page Size to View Size option, and you could not use the option when printing Gantt charts. In addition, when trying to print a Gantt chart using a print form, settings for the page size page from the form were not being considered.
- See also: Known Issues below.

# What's New?

Download and install this version to get these new or enhanced features:

# **Task Calculation**

 TIL-656 - You can now calculate tasks based on a speed token from a distance profile. Set a value in the Set work rate by > Resource and Profile field. Then you can select a token in the Speed Profile field. This speed token is not set absolutely at the profile level, but rather as a speed change, e.g., 0.8 of the original speed. TILOS multiplies the factor calculated by the resources by the speed, e.g., if resources calculate the work rate (speed) for 10, and the profile factor is 0.8, the final work rate is 0.8 \* 10 = 8.

# Scheduling

• TIL-817 - You can now display relative months and years on time scales as you could for weeks before. You can start a relative month during/in the middle of a month and a relative year during/in the middle of a year (in the past, the field was used only for days; it now adjusts the zero point for first day of months and years as well).

## Import/Export/Data Exchange

• TIL-790 - Exchange with Primavera P6 has been made more robust with the addition of these tokens for duration in the exporter:

PlannedDuration, ActualDuration, and RemainingDuration

These tokens are now exported every time with the following rules:

- Task Not Started
  - PlannedDuration = Duration
  - ActualDuration = 0
  - RemainingDuration = Duration
- Task In Progress
  - ActualDuration = Duration \* %Progress
  - RemainingDuration = Duration \* (100%- %Progress)
  - PlannedDuration = Duration
- Task Completed
  - ActualDuration = Duration
  - RemainingDuration = 0
  - PlannedDuration = Duration

# **Known Issues**

- Under some circumstances, when you right-click on an HSP project file and choose "Open with", the latest installed version of TILOS is not available as an option (occasionally, the option may appear). This is a Microsoft<sup>®</sup> Windows operating system issue.
- Sometimes, after exporting from TILOS in XML format and importing the XML file into Microsoft Project (MSP), dates were wrong in MSP. The XML file contained the correct data, but the TILOS setting "Start at: Next Working Day" has no equivalence in MSP. Because not all TILOS functions have complementary functions in MSP, some date misalignments between the programs may occur until a Microsoft Project upgrade matches the TILOS functionality. Warning: You should always 'manually' check your TILOS dates when you export to other software to make sure they are aligned as expected.

- When printing a Gantt chart, you may see a wrong distance alignment between the master distance cell in the chart on screen and the same cell when printing to PDF. This is a known limitation of some standard, third-party PDF printers (e.g., CutePDF); this issue is PDF printer-dependent. eDoc Printer is recommended as it works in most cases.
- In rare cases, when you try to print a Gantt chart, either it will not be positioned correctly on the page (causing part of the chart to be cut off) or the size may be incorrect (so more pages are printed). To fix this:
  - 1. In TILOS Explorer, open the Gantt chart you want to print.
  - 2. Select File > Print on the menu.
  - 3. In the Print pane, select a print template in the Template view list.

| Gantt chart settings | s:                      |   |
|----------------------|-------------------------|---|
| Main axis scaling    | Fit print form to chart | - |
| P lines and          | All Down on one page    | - |
| Template view        | Default print view      | - |

- 4. Close the Print pane.
- 5. In TILOS Explorer > Views > Print Form for Gantt Chart, double-click the same print template.
- 6. Select File > Print on the menu to re-open the Print pane.
- 7. Check the Set page size to view size box.

| Printer                                                                                                    | page size:  |           |             |
|----------------------------------------------------------------------------------------------------|-------------|-----------|-------------|
| And in case of the local division of the local division of the loc | tom Size    |           |             |
| Set p                                                                                                    | age size to | view size |             |
| Width:                                                                                                    | 21.00       | cm        | Portrait    |
| Height:                                                                                                    | 29.70       | cm        | C Landscape |

- 8. Close the Print pane.
- 9. Re-open the Gantt chart and try printing again. Anything else you print in the same project will print as expected.
- This reported issue works as designed:
  - In a summary task with linked child tasks, if a link is driving, the summary task and its children are moved toward the future, but if the link is not driving, the summary task and its children do not get moved towards the past.
    - The designed behavior is: Unlinked child tasks in a summary task keep their position; tasks under a summary task are not moved if they start later than the earliest possible start date for the summary task.
- It was reported that using the TILOS MS Project (XML) exporter, a distance-split, progressed task was imported into MS Project with incorrect data; the duration, start date, and end date were wrong. After investigation, it was determined that the XML exported from TILOS was correct, but that MS Project recalculations (likely based on resource availability) caused the error. This is a problem outside of TILOS. The workaround is to avoid importing resources into MS Project.

# Languages

TILOS program interface is available in these languages:

- Chinese
- English
- French
- German
- Hungarian
- Italian

- Korean
- Polish
- Russian
- Spanish
- Turkish
- It is possible to run more than one language edition on the same computer.

TILOS program help is available in these languages:

- English
- German

# Appendix

# Distance & Sector Profile Issues in 10.2 MR2

July 31, 2019

Dear, Partners, Distributors, and Users,

We have heard from many of you over the past few months that we (the TILOS team) made missteps in distance and sector profile graphics, labels, and calculations in recent releases. With the best of intentions, we tried to resolve defects in profile-related functionality, but ended up creating more issues and confusion. We are sorry for that and ask for your patience while we correct this issue for the next release.

After thorough research and consideration of your feedback, the long-range plan is to better synchronize time and distance profile calculations within TILOS for a 10.3 release. In the short term, we have reverted the sector and distance profile calculations back to the functionality of version 9.1.

Please accept our apologies for the confusion within TILOS 10.2 MR2 and begin to look forward to the release of 10.2 MR3 in August. Thank you.

The TILOS Team

Appendix: For details on the profile issues in TILOS 10.2 MR2, see below.

# Profile Calculation Issues in 10.2 MR2

#### Distance profiles

• Colors were shifted one sector to the right; shading was not in the expected areas.

#### Sector profiles

• Name labels were shifted one sector to the left; names were not in the expected areas.

### Tasks

• Task start and end locations (KPs) changed when task durations were calculated by sector profile. If you modified the KP (e.g., from 1000 to 5000 (original distance)), no duration was calculated.

#### In TILOS 9.2

#### In TILOS 10.2 MR2

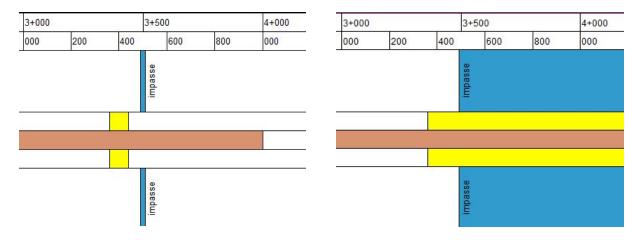

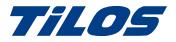

### Getting Help and Support

For more information, please use these resources:

# Trimble TILOS Community

Search for the latest content, ask a question, see answers to other user questions, start a discussion, or post your own helpful content.

https://community.trimble.com/community/find-answers/civil-engineering-and-construction/scheduling

### **Technical hotline**

- Hours:
  - o Monday to Thursday: 08.30 am 5:30 pm (GMT +1)
  - o Friday: 08.30 am 1:00 pm (GMT +1)
- Phone: +49 721 4647 2829 (Europe)
- Email: <u>TILOS@trimble.com</u>

When contacting the hotline, please be prepared the following information:

- Your software product ID
- Your company name and address
- The current software version
- Which operating system (OS) you are working on and the assigned User Rights

### Other Contact information

Trimble Inc. G.-Braun-Str. 14 76187 Karlsruhe, Germany Europe: +49 721 - 4647 > 2829

- Americas phone: (937) 245-5154
- Americas toll free phone: (800) 361-1249
- Web site: <u>https://construction.trimble.com/products-and-solutions/TILOS</u>

2019 All rights reserved. Duplication is strictly prohibited. All trademarks registered.